# **8 Conclusões e discussões finais**

O estudo realizado nesta tese não pressupõe uma conclusão fechada e definitiva e, pelos resultados obtidos, observou-se que não seria possível realizar um capítulo que apresentasse apenas uma conclusão ou encerramento, já que o grande ganho da pesquisa se traduz na possibilidade de reflexão da prática e do modelo de produção dos cursos a distância. Assim, julgou-se adequado provocar uma discussão final, onde aspectos importantes trabalhados nos capítulos de revisão de literatura fossem retomados, para serem confrontados com os resultados obtidos por esta pesquisa.

### **8.1. Algumas conclusões**

Partindo dos pontos destacados no capítulo onde foram apresentados os resultados da pesquisa – navegação, hipertexto, interação e avaliação –, foi possível tecer alguns comentários conclusivos.

Ao tratar da questão da navegação, foi apresentada a solução da inserção da barra de controle que permitiria ao usuário maior autonomia no ritmo de carregamento e leitura das telas. Entretanto, há de se registrar que, em dezembro de 2004, quando o piloto foi realizado nas BASF, 12 cursos do projeto há estavam prontos. Assim, não havia como tomar decisão diferente da adotada – não incorporar tal inovação aos cursos de modo a manter o cronograma do projeto. Da análise de tal resultado extrai-se um ponto para reflexão. Pode-se afirmar que um ponto negativo do projeto foi ter planejado a realização da turma piloto num momento onde diversos cursos já haviam sido desenvolvidos. Como lição aprendida, fica claro que testes de usabilidade e pilotos precisam ser realizados num momento onde os resultados dos mesmos possam ser incorporados ao projeto.

Ainda discorrendo sobre navegação, pode-se afirmar que uma forma de garantir maior flexibilidade aos usuários seria a disponibilização de um sumário organizado por telas – no lugar de um sumário estruturado apenas a partir de entradas de módulos e unidades. Tendo cada tela um título, o usuário poderia ir direto à tela que desejasse consultar.

Esta estratégia já é empregada em outros cursos do FGV Online desenhados exclusivamente para o LMS adotado pelo Programa<sup>1</sup> e precisa ser planejada para os cursos que são desenvolvidos em Flash, para empresas que possuem LMSs distintos.

Para fechar a análise relativa à navegação, é importante considerar que realizar uma crítica teórica é relativamente fácil. Entretanto, ao buscar implementar ações, diversas considerações devem ser feitas. Mais do que ter atenção em atender as solicitações das empresas – quando esse for o caso – é preciso buscar atrair (e não repelir) o usuário. SANTOS (2005) identificou, a partir de uma pesquisa qualitativa realizada com usuários de cursos e-learning, que o aspecto da navegação simples e prática é fundamental.

A partir de trechos de alguns depoimentos coletados pela autora...

"[O curso é] simples, prático. Eu gostei, eu me entusiasmei. Ele tinha uma linguagem extremamente fácil e ele tinha uma seqüência. (...)" (Depoimento dado por Nelson, engenheiro, 36 anos) (SANTOS, p. 59)

"Os outros cursos que fiz são mais ou menos nessa linha [para executivos], mas com uma navegabilidade um pouco mais complexa, que eu, particularmente, não gosto. (...) É que você tem que entrar em vários estágios para chegar no curso, no conteúdo principal. Eu acho que isso dispersa o aluno na captação conceitual." (Depoimento dado por Roberto, administrador, 44 anos) (SANTOS, p. 59)

"Sinto dificuldade algumas vezes em algum material que você recebe e que você não consegue fazer uma... Parar em determinado ponto pra poder retomar depois. (...)" (Pedro, engenheiro, 41 anos) (SANTOS, p. 59)

...observa-se a importância dada à navegação simples e clara. É preciso, pois, implementar inovações tendo em vista o perfil do usuário e a forma como as inovações serão inseridas, de modo a evitar caminhos confusos, com múltiplos cliques para chegar ao ponto principal, por exemplo.

Da necessidade por uma navegação simples, retoma-se a questão do excesso de hipertextos apontada pelos usuários que responderam o QUIS. Para compreender a questão, foi analisado o estudo realizado por PAPELBAUM (2005), que traçou o perfil dos estudantes de cursos on-line e de suas práticas de navegação. Dentre os resultados encontrados, a pesquisadora verificou que a grande maioria desses alunos navega pelos links sugeridos no curso. "Apenas 9%

 $\overline{a}$ 

<sup>&</sup>lt;sup>1</sup> Atualmente o FGV Online utiliza o Learning Space 5 e está migrando para o Moodle.

não costumam fazê-lo" (p. 59). Se essa é ou não uma prática atrelada à cultura brasileira – onde os alunos têm o hábito de receber informações e orientações e, por isso, consideram quase que obrigatório o clique nos hipertextos que foram colocados pelos autores do curso –, não importa tanto. O fato é que, se há um excesso de hipertextos e os alunos clicam em todos, a compreensão do conteúdo pode ficar prejudicada por conta da quebra do ritmo de leitura provocada pelo excesso de links.

Um dado adicional encontrado por PAPELBAUM e bastante aplicado à esta pesquisa diz respeito ao momento em que os links são acionados: as pessoas que fazem os cursos por prazer, tendem a acionar os links posteriormente, mantendo sua concentração no conteúdo central. Por outro lado, "se o que motiva a navegar é a obrigação, pode-se supor por que o estudante tende a acionar o link no instante da menção. Trata-se de cumprir de pronto o dever, de realizar por completo a proposta definida". (p. 64)

Levando em consideração os resultados de PAPELBAUM, há de se buscarem estratégias que minimizem as interrupções na leitura provocadas pelos cliques nos hipertextos e, algumas delas – mencionadas no capítulo anterior e de simples execução – seriam: a adoção de cores diferentes para hipertextos já lidos e a transferência de hipertextos já apresentados para um glossário.

Foram discutidas formas de minimizar o impacto dos hipertextos no curso, mas ainda não foi levantada uma questão essencial, no que tange à forma como os hipertextos são empregados no Programa.

Segundo LEVY (1993 b)...

O hipertexto ou a multimídia interativa adequam-se particularmente aos usos educativos. (...) **Quanto mais ativamente uma pessoa participar da aquisição do conhecimento, mais ela irá integrar e reter aquilo que aprender**. Ora, a multimídia interativa, graças à sua dimensão reticular ou não linear, favorece uma atitude exploratória, ou mesmo lúdica, face ao material a ser assimilado. É, portanto, um instrumento bem adaptado a uma pedagogia ativa. (p. 40) (grifo meu)

Ainda seguindo a orientação de LEVY (1999b), tem-se que um dos princípios da estrutura dos hipertextos é o princípio da exterioridade, segundo o qual a rede deve estar sempre aberta ao exterior.

Ora, se todos os links do Programa Usabilidade SAP são internos ao curso e não há qualquer comunicação com o "mundo externo", pode-se considerar que o recurso foi utilizado de forma limitada.

Essa visão do potencial da navegação não linear – potencializada por hipertextos que não estão restritos a *pop ups* que aparecem nas telas – é compartilhada por MEMÓRIA (2004), quando o autor afirma que a navegação não linear permite que o usuário guie seu próprio caminho pelo conteúdo, sem ter de seguir a "ordem natural" do mesmo. "Desta forma, este consumo de conteúdo não se dará de forma linear ou horizontal e pré-estabelecida, mas sim de uma forma mais verticalizada e oferencendo ao usuário controle total sobre a forma como o conteúdo será absorvido."(p. 52)

Há de se considerar, entretanto, que há diferentes cursos, para diferentes públicos. Tendo clareza dos objetivos de cada um deles é possível definir a melhor forma de empregar os hipertextos em cada situação.

Outro ponto discutido nos resultados e aqui retomado à luz do referencial teórico é o que diz respeito à interação. De acordo com o depoimento dos entrevistados na pesquisa de SANTOS (2005), a interação é importante. Os respondentes que não tiveram a possibilidade de contato com outras pessoas mencionaram ter sentido falta da construção de um relacionamento com outros colegas.

Está muito claro que, se houve um salto qualitativo da educação a distância nos últimos tempos, isso se dá por conta da comunicação virtual propiciada pela internet.

Ignorar tal fato, dando ênfase apenas ao conteúdo que deve ser transmitido é reproduzir os modelos formais tão criticados, que consideram o aluno como um receptor de informações e o professor como "o" banco de informações. "Na visão bancária da educação, o saber é uma doação dos que se julgam sábios aos que julgam nada saber" (p. 67) (FREIRE, 1981)

De acordo com PAPELBAUM (2005), "os atuais estudos de educação a distância sugerem que a cooperação entre sujeitos ajuda a desenvolver estratégias e habilidades gerais de solução de problemas pelo processo cognitivo implícito na interação e comunicação". (p. 73).

Destacando-se a estratégia do fórum, de acordo com PAPELBAUM, "quando se compara fórum e troca de mensagens com colegas como intervenientes na produção de sentido, para todos os grupos estudados, a mediação do fórum é assinalada como mais relevante (p. 75)".

Há de se buscar uma forma de ENVOLVER os alunos já que, pelo estudo de SANTOS (2005), a falta de envolvimento é um dos grandes fatores que colabora com a evasão dos alunos dos cursos virtuais. E, conforme apontado anteriormente, uma série de atividades de interação poderiam ser pensadas para que a avaliação dos usuários – outro ponto problemático destacado no capítulo dos resultados – fosse mais efetiva, prática e colaborativa.

Mais uma vez, cabe ressaltar que, na teoria, tudo parece perfeito. Entretanto, na prática, nem sempre há a possibilidade de muitas conciliações. No caso da BASF, pelo fato de se tratar de um curso extremamente customizado, os tutores eram funcionários da própria empresa que tinham outras tantas atividades a serem realizadas, além da tutoria. Haveria de se pensar uma forma de aumentar o papel do tutor sem sobrecarregar tal profissional.

Novamente há de se frisar que, por mais que se busque o modelo ideal , em projetos customizados, é fundamental estar atento às especificidades e limitações práticas, pois elas darão o direcionamento do que é possível ser feito. Entretanto, isso não impede a construção e reconstrução de projetos melhores, que incorporem as boas práticas de usabilidade aprendidas a partir de estudos anteriores.

#### **8.2. Proposta de "modelo" de tela**

Considerando os aspectos destacados e um dos objetivos da pesquisa – propor um modelo de tela que contemple os principais pontos aqui discutidos –, no lugar de apresentar um protótipo de tela ideal, o que iria de encontro aos argumentos discutidos até então, foi incluída a figura 32, que retrata as melhorias de ergonomia e usabilidade incorporadas pelo FGV Online a partir da aplicação dos resultados deste estudo. Trata-se de uma tela real (e não ideal), construída a partir de uma série de premissas, para atender a um determinado fim.

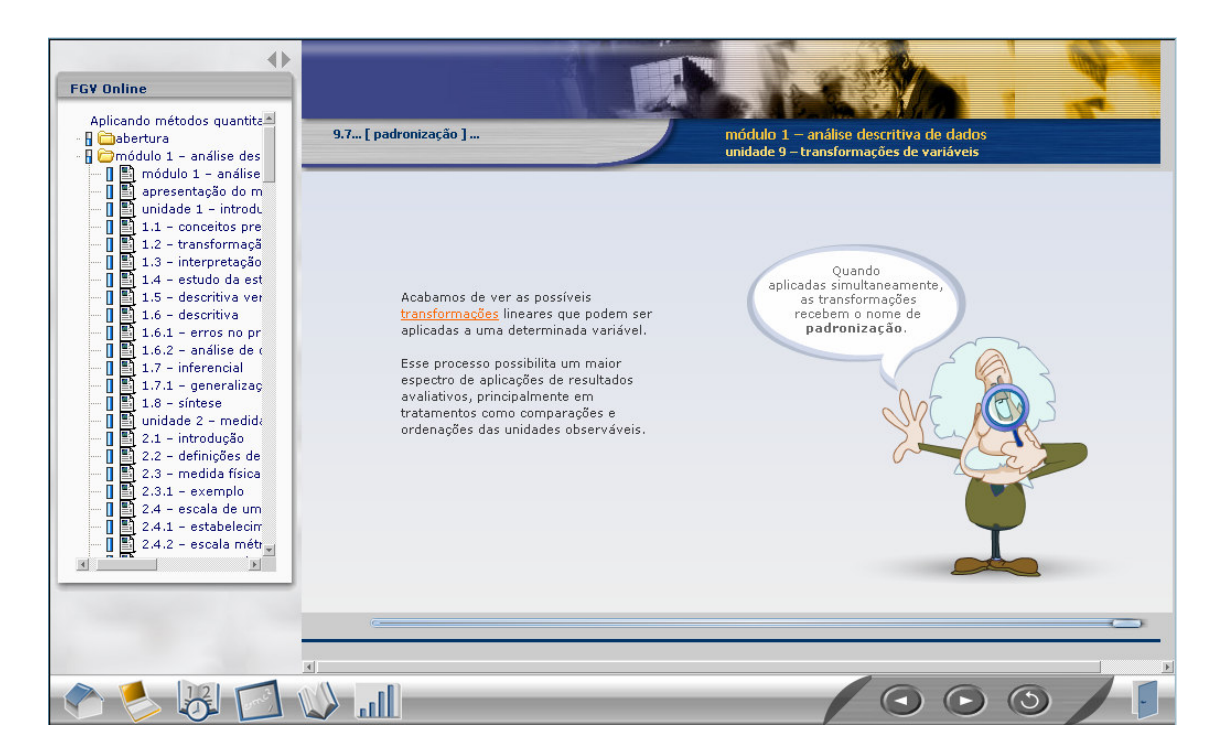

**Figura 1 – exemplo de tela que incorpora melhorias de ergonomia e usabilidade discutidas nesta pesquisa** 

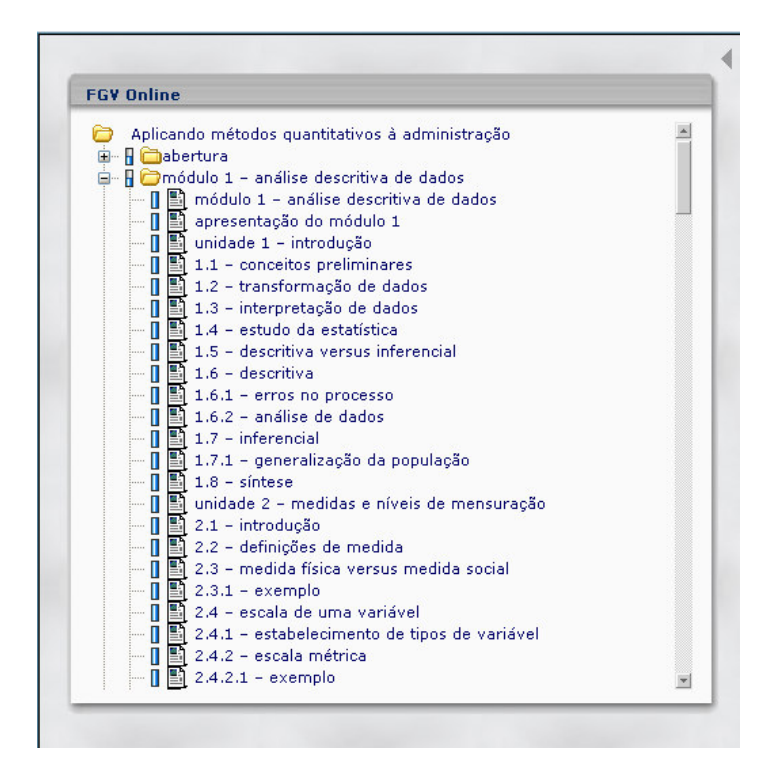

**Figura 2 – sumário "aberto" – maior possibilidade de leitura do título das telas** 

Aspectos avaliados positivamente pelos usuários foram mantidos e diversos pontos apresentados como negativos pelos usuários foram corrigidos. Analisando a figura 32, observa-se que foram incorporados os seguintes aspectos:

- da esquerda para a direita, verifica-se a incorporação do sumário estruturado modularmente. Nele são apresentados os títulos de cada uma das telas do curso (figura 33), o que permite ao usuário navegar de forma livre e flexível;

- na barra inferior estão os botões que dão acesso às diversas áreas e ferramentas do LMS (figura 34; 34a; 34b; 34c; 34d). Evidencia-se a integração entre a tela de conteúdo e o ambiente de aprendizagem (LMS) com seus diversos recursos de interação;

- a barra de controle de navegação foi incorporada (figura 35), o que permite que o usuário veja e reveja a animação da tela de acordo com seu ritmo;

- a tela está bem menos sobrecarregada de informação (não há, em uma mesma tela, diversos blocos de texto competindo com animações, imagens e múltiplos hipertextos);

- o título da tela (que consta no sumário) também está visível no topo da tela (menu superior – lado esquerdo);

- o título do módulo e da unidade onde o usuário se encontra estão visíveis no topo da tela (menu superior – lado direito);

- ícones mostram ao usuário os pontos já percorridos por ele (figura 36);

- o botão "sair" fica visualmente separado dos botões "avançar" e "voltar".

E, além do que está visível, a estrutura integrada (tela do curso e ambiente) é reforçada pelo planejamento das atividades, incorporadas ao longo dos módulos, que remetem os usuários às diversas seções do LMS – ora para a realização de uma atividade individual ou em equipe (na "sala de aula"), ora para consultar um artigo complementar (na "biblioteca"), etc. Dessa forma, questões de navegação, interação, hipertexto e avaliação aparecem no curso para contribuir com o processo de aprendizagem.

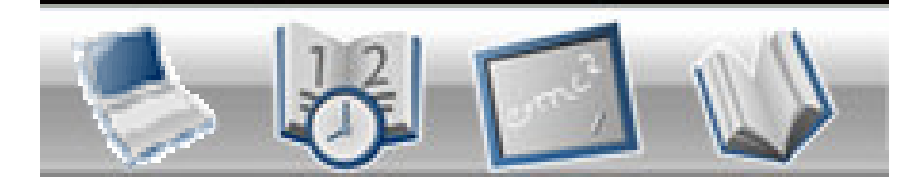

**Figura 3 – ícones que dão acesso às diversas seções do ambiente** 

## **ÁREA DE ESTUDOS**

Aqui o aluno tem acesso à disciplina em que estiver inscrito; aos módulos e às unidades, onde está estruturada a parte teórica do curso.

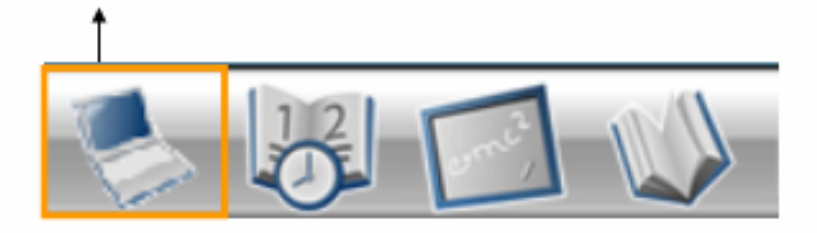

**Figura 4 – destaque para o ícone da área de estudos**

# **CALENDÁRIO**

Recurso que permite que o aluno acompanhe, com tranqüilidade, as atividades propostas. É justamente neste espaço que serão agendados os trabalhos e as reuniões que porventura sejam sugeridas pelo professor-tutor.

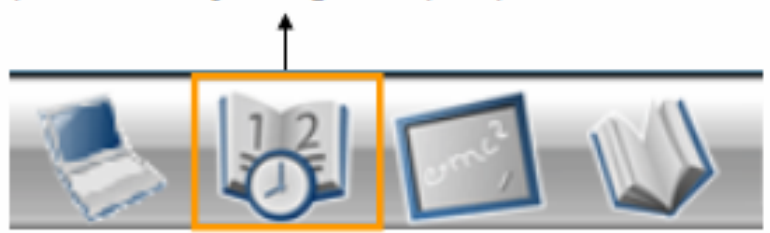

**Figura 5 – destaque para o ícone do calendário** 

#### **SALA DE AULA**

É o espaço onde o aluno pode interagir com os demais participantes da turma e receber um atendimento personalizado do professor-tutor.

Pela sala de aula, o aluno poderá acessar ainda a área de...

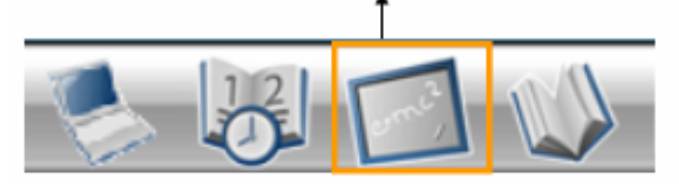

**Figura 6 – destaque para o ícone da sala de aula** 

### **BIBLIOTECA**

Esta área funciona como um centro de recursos multimídia. Neste espaço, ficarão a sua disposição as questões colocadas com mais freqüência pelos alunos que já fizeram esta disciplina, verbetes, biografias, textos, estudos de caso, indicações de filmes e sites, FAQs...

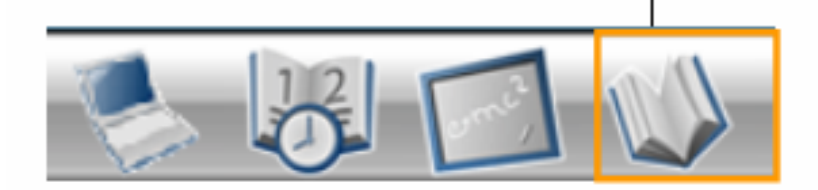

**Figura 7– destaque para o ícone da biblioteca** 

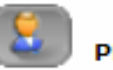

**PERFIS** 

Onde o aluno poderá registrar seus dados pessoais, assim como saber quem / como são seus colegas de turma e seu professor-tutor.

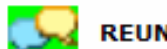

#### **REUNIÃO ON-LINE**

Uma ferramenta de chat por onde o aluno poderá trabalhar com qualquer participante da turma, seja ele um colega, um grupo ou o professor-tutor.

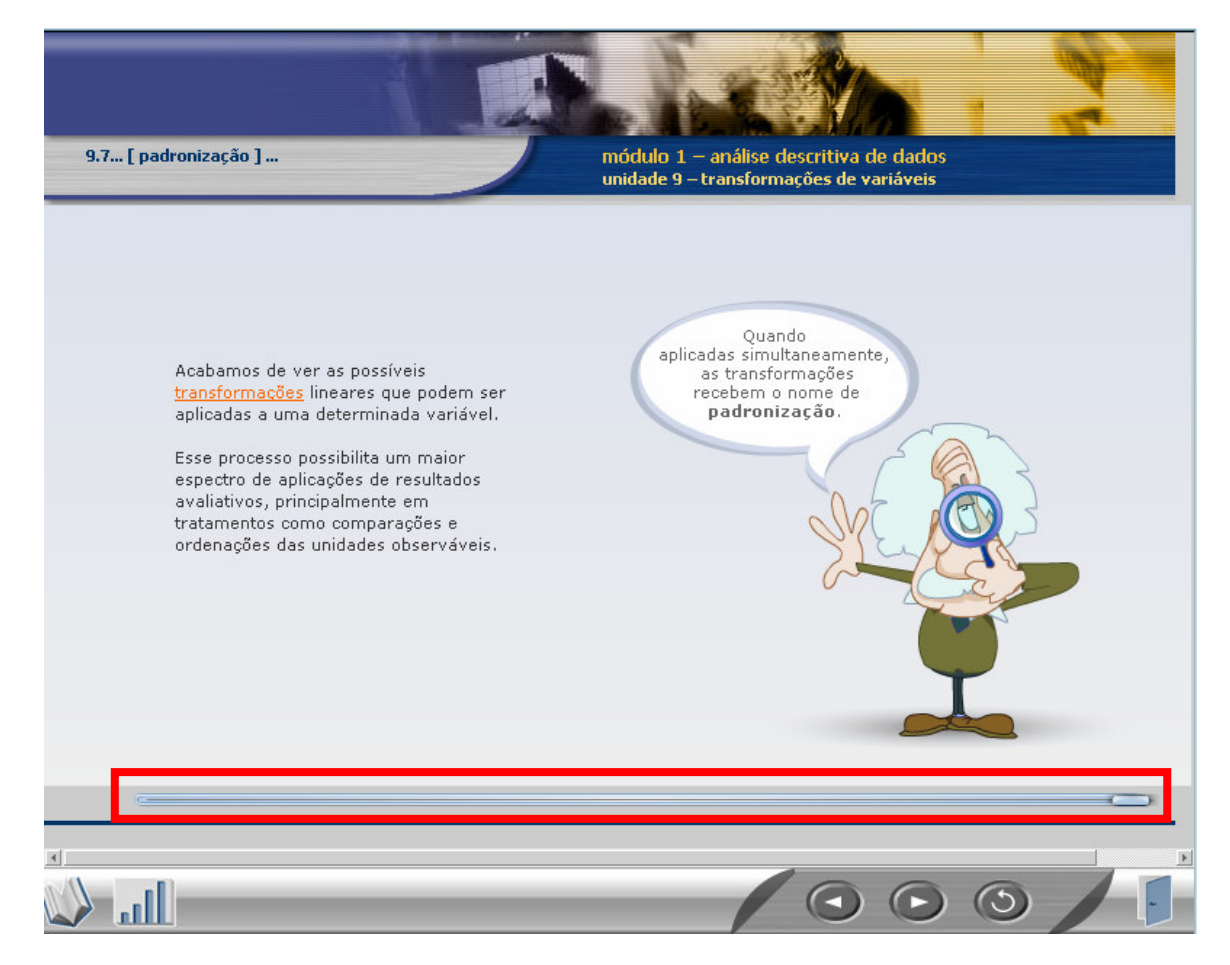

**Figura 8 – destaque para a barra de controle** 

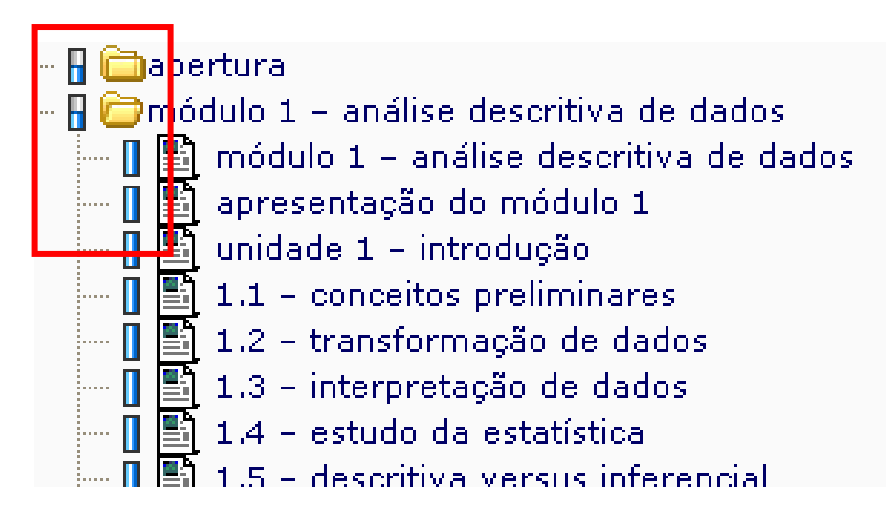

**Figura 9 – destaque para os ícones que marcam o conteúdo já lido** 

Outros pontos que não foram apresentados na figura 32 mas que estão em processo de discussão e análise interna para que seja avaliada a melhor forma de incorporação dos mesmos aos cursos a distância do FGV Online são:

- criação de glossário para que seja evitada a repetição de hipertextos;
- marcação diferenciada para hipertextos lidos;
- adoção de caixa alta no início dos títulos;
- incorporação de funções de edição (copiar e colar) às telas dos cursos;
- ícone com função de controle de reprodução do som $^2$ .

Enfim, algumas recomendações foram analisadas, outras foram propostas, mas, da mesma forma como não se deve haver um modelo ideal de tela, não cabe aqui listar pontos referentes ao modelo ideal de ergonomia e usabilidade de telas de cursos a distância, pois este não existe de forma dissociada de um programa específico, a ser desenhado para um determinado público, que tem suas próprias características e necessidades.

Poderia ser estipulado que uma fonte sem serifa, de tamanho 11, é adequada para a leitura na tela. Mas e se o público do projeto for de pessoas de idade avançada? Será que o tamanho 11 é adequado? O curso seria acessível?

Tornar o curso cada vez mais acessível é outra questão essencial a ser pensada. Acessibilidade na internet não é apenas assegurar o acesso das pessoas com deficiência à informação, mas sim garantir que vários usuários e equipamentos acessem a informação, maximizando a audiência potencial e deixando-a experimentar as páginas do seu jeito escolhido.

Apesar de não estar presente nas recomendações consultadas e citadas nos capítulos de revisão bibliográfica, a acessibilidade deve passar a fazer parte das recomendações gerais voltadas para desenvolvimento de conteúdos veiculados na web.

Nesse caso, ao se pensar em cursos multimídia ricos em imagens e animações, há de se incorporar à fase de planejamento a criação de legenda para cada um dos objetos gráficos que forem aparecer nas telas, conforme descrito no artigo de PIMENTA et all. (2006), onde é apresentado um caso que mostra como se dá construção de um curso e-learning com acessibilidade para pessoas com deficiência visual.

 $\overline{a}$ 

 $^{2}$  Isso porque a locução das principais falas dos personagens já foi incorporada aos cursos.

Cada esboço de tela que abrigava uma imagem ou animação era acompanhado por uma legenda descritiva. Por exemplo: no storyboard foi solicitado que o designer do projeto incluísse a seguinte legenda para a aparição do personagem: o personagem – um velhinho careca, de óculos, bem simpático – com feições que lembram o ilustre Gandhi – entrou na tela e disse: Neste módulo discutiremos alguns conceitos e definições que situam a questão da deficiência em um contexto amplo e abrangente.

É importante ter clareza dos pontos que garantem a satisfação dos usuários. Entretanto, não há como desconsiderar as especificidades dos projetos. Há inúmeras empresas que só oferecem o ambiente do conteúdo, sem a possibilidade de interação, tutoria, etc. De qualquer forma, é a própria prática que permite a avaliação das experiências realizadas para que novos projetos incorporem melhorias.

### **8.3. Discussões finais**

Inicialmente, pode-se afirmar que a hipótese levantada neste estudo é verdadeira, já que os participantes que responderam o QUIS conseguiram identificar os diversos elementos estruturais das telas que contribuem (ou não) para a realização dos cursos. Entretanto, verificou-se que outros elementos que não fazem parte especificamente da tela interferem no sucesso de um curso. Se, por um lado, algumas "boas práticas" de design puderam ser validadas ou adaptadas, por outro lado, questões que deveriam estar presentes nas telas (como, por exemplo, os elementos que permitem a interação entre os participantes do projeto) ou no processo de produção dos cursos (como, por exemplo, maior cuidado no desenho das avaliações e das atividades) apareceram como centrais, apesar de não terem sido previstas originalmente no projeto desta pesquisa.

Isso não significa que os aspectos estéticos não sejam centrais, porém, a interação e a avaliação devem ser consideradas como pontos fortes a serem explorados em estudos semelhantes ao aqui apresentado.

Cabe destacar que pressupor que o *instructional designer* tenha de se apropriar de certos conceitos do domínio da arte e do design é um esforço inteiramente novo – pelo menos para a prática profissional do Brasil. A avaliação dos usuários apontou essa premissa como um ponto positivo. Por outro lado, é mister afirmar que esse profissional não pode abrir mão da bagagem da área de Educação, já que interação, avaliação, desenho do mapa conceitual do curso –

considerando os hipertextos – foram, neste estudo, apontados como merecedores de maior atenção.

Cabe ainda lembrar que o Programa Usabilidade SAP foi destinado a dois públicos distintos: de um lado, um grupo de profissionais que já tinha experiência com o SAP; de outro, profissionais que usavam o sistema apenas para inserir dados simples. Assim, por mais que o Programa tenha sido estruturado em rotas distintas que consideravam os diferentes perfis de profissionais, os primeiros cursos, prérequisitos para os demais, foram estruturados de forma extensa e profunda para os usuários que usavam superficialmente o sistema. Fato que se agrava quando o programa é estruturado com provas finais complexas, atreladas à políticas de governança rígidas.

As questões de comunicação (utilização de imagem, texto ou som) levantadas nesta tese ressaltaram a relação entre o receptor e a mensagem, apontando para uma relação mutável e contextualizada. Foi enfatizado que o bom design deve permitir que o usuário dê significado à interface em função do contexto social, já que a linguagem visual não é apenas um elemento estético, mas tem significado e deve colaborar com o processo de aprendizagem. Assim, retomando-se a questão essencial desta tese –usabilidade voltada para um dado contexto, e para um público determinado (mesmo que esse seja heterogêneo), chega-se a um conjunto de mídias e recursos que extrapolam a utilização de um ou outro, já que não há a necessidade de escolher entre imagem ou texto, texto ou som. Há, na verdade, a necessidade de identificar e planejar o uso dos recursos multimídia para o projeto, buscando estabelecer uma relação ótima entre esses, com foco no usuário, pois, de acordo com o depoimento dado pelo Professor LITTO, da Escola do Futuro – USP, (apud EBOLI, 2004)...

(...) a definição quanto a que tipo de tecnologia usar depende da natureza do conteúdo do curso, do público-alvo e do "estilo" didático preferencial do professor responsável pelo curso. Quanto ao tutor, monitor ou facilitador para manter a discussão entre os alunos no canal central de conteúdo, ele considera realmente essencial. Também acredita que, embora o e-learning ainda esteja dando os primeiros passos no Brasil, não é apenas um modismo das novas tecnologias de informação. Ele veio realmente para ficar, e sem sombra de dúvida, crescerá e será tão importante na sociedade quanto toda a educação presencial. (p.147-148)

Se os cursos a distância via Internet são considerados como uma modalidade de educação em ascensão, não há como postergar as discussões e análises propostas ao longo desta tese, fruto de um estudo iniciado no doutorado, mas que não deve ser encerrado com o mesmo, já que a prática diária de criação de novos cursos, para diferentes públicos, não pára e precisa ser aprimorada a cada projeto, a cada dia.

Profissionais de diversas áreas de conhecimento, de forma integrada, precisam discutir e trabalhar as questões aqui levantadas. A partir da troca de experiência entre esses profissionais distintos, cada um desses profissionais poderá se apropriar de conceitos novos, de áreas até então não dominadas, para que, cada vez mais, tenham a noção do todo, tão necessária para a construção de projetos de natureza complexa, como a produção de cursos na modalidade e-learning.

Assim, para aproveitar e ampliar o material desenvolvido nesta tese – adaptação do QUIS; criação de base de dados; levantamento de pontos específicos para análise dos cursos, etc –, dar continuidade a este estudo possibilitará que o QUIS seja respondido por todos ex-alunos do FGV Online, para que se obtenha uma avaliação dos outros formatos de curso produzidos no FGV Online. Com isso, mais pontos seriam colocados em discussão e outras contribuições poderiam surgir para aprimorar o processo produtivo de cursos a distância.

 Para fechar – sem encerrar –, retoma-se o que foi colocado por LUDKE (1996) acerca dos estudos de caso: "o conhecimento não é algo acabado, mas uma construção que se faz e refaz constantemente." (p. 18) É preciso, pois, pesquisar, buscar o referencial teórico, submeter a teoria à prática e procurar soluções para problemas práticos nos estudos teóricos.

Essa é a diferença essencial entre a reprodução mecânica de procedimentos baseados em normas e check lists e a produção baseada na reflexão e na interação.